# PDF Audit Trail Plugin

- $\bullet$  [Introduction](#page-0-0)
- [Plugin Info](#page-0-1)
- $\bullet$  [Installations](#page-0-2)
- $\bullet$  [Screenshots](#page-0-3)
- **[Plugin Properties](#page-1-0)**
- [Changes Log](#page-5-0)
- $\bullet$  [Support](#page-5-1)

#### <span id="page-0-0"></span>Introduction

This is an Audit Trail plugin that intercepts assignment completion event. This plugin can be configured to store form with form data in .pdf extension of a completed assignment in the server or/and send out the attachment as email.

### <span id="page-0-1"></span>Plugin Info

Marketplace link: [https://marketplace.joget.com/jw/web/userview/mp/mpp/\\_/vad?id=email-audit-pdf-plugin-v1](https://marketplace.joget.com/jw/web/userview/mp/mpp/_/vad?id=email-audit-pdf-plugin-v1)

Plugin Type: Audit Trail Plugin

Joget Version: Version 5.0 onward

Joget Edition: Community and Enterprise

### <span id="page-0-2"></span>Installations

- 1. Upload the downloaded jar file through [Manage Plugins.](https://dev.joget.org/community/display/DX7/Manage+Plugins)
- 2. Go to your desired App -> Properties & Export -> Set Plugin Default Properties and choose PDF Audit Trail.
- 3. Configure the properties fields.

### <span id="page-0-3"></span>Screenshots

- 1. Sample email sent out.
	- PDF Audit Trail Task Completion: Leave Approved [43\_17\_leaveApp\_leaveProcess\_leaveApproved]

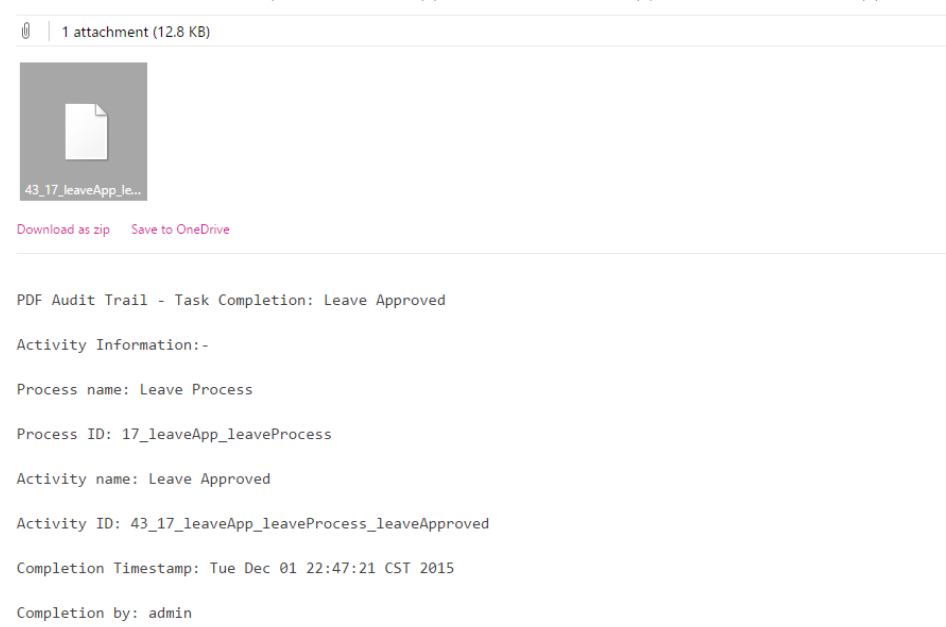

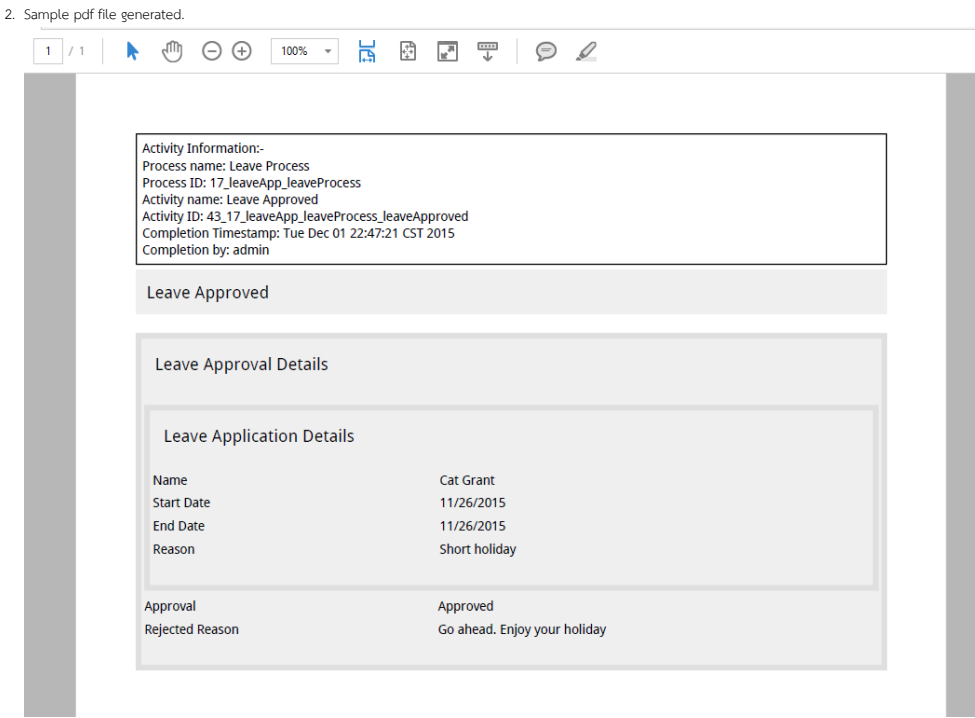

With the option Store File Locally checked, PDF file created will be stored in wflow/app\_formuploads/pdf-audit/[Process Instance ID] folder.

### > wflow > app\_formuploads > pdf-audit

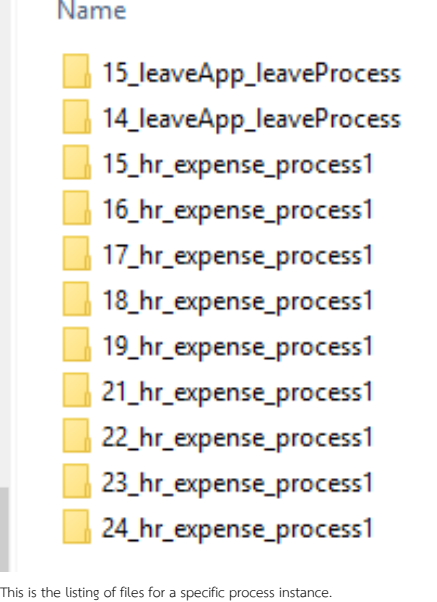

### <span id="page-1-0"></span>> wflow > app\_formuploads > pdf-audit > 17\_leaveApp\_leaveProcess

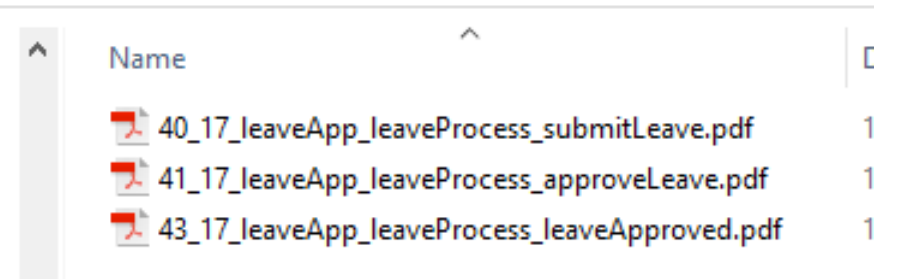

# Plugin Properties

#### Configure PDF Audit Trail

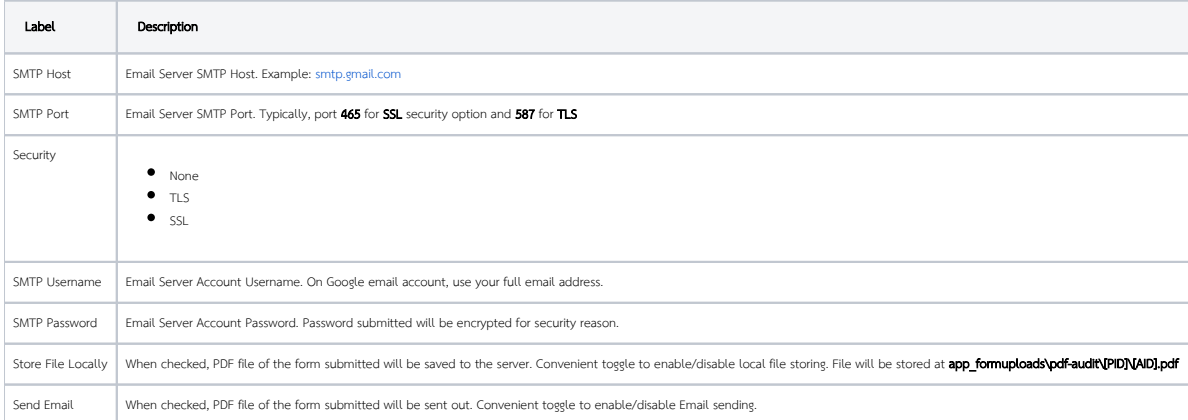

#### Email

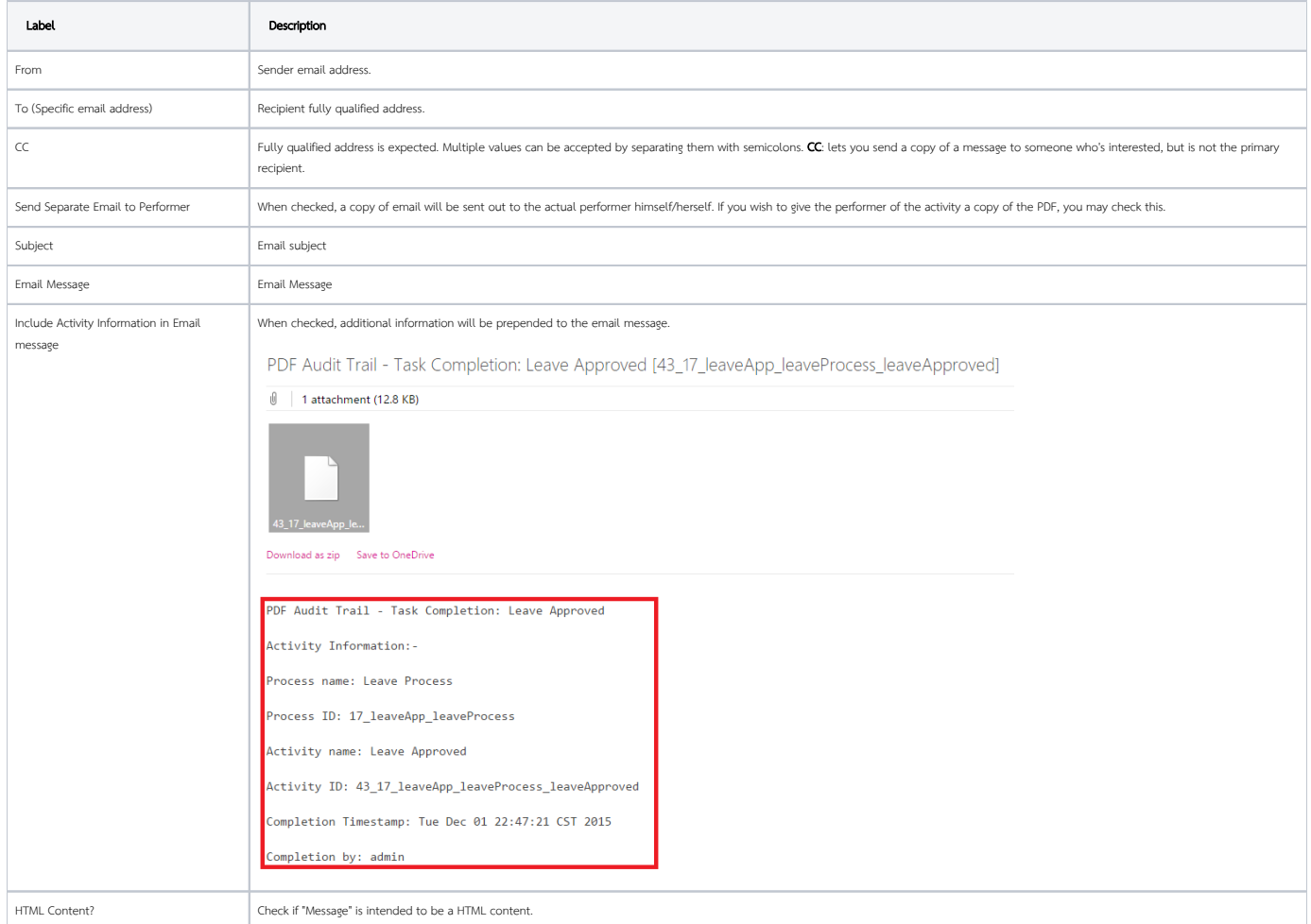

#### Customize PDF

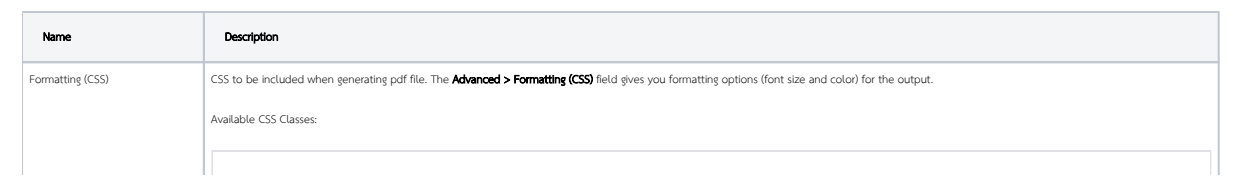

```
 *
- Wildcard. Everything in the form.
.form-section
- Container of a section
.form-section-title
- Container of section title
.form-column
- Container of column
.form-cell
- Container of field
.label
- Label of field
//Sub Form
.subform-container
- Container of a Subform
.subform-title
- Container of Subform title
.subform-section
- Container of section in Subform
.subform-section-title
- Container of section title in Subform
.subform-column
- Container of column in Subform
.subform-cell
- Container of field in Subform
.header
- Container of configured header
```

```
.footer
- Container of configured footer
```
#### [blocked URL](http://dev.joget.org/community/download/attachments/5931231/classes.png?version=1&modificationDate=1338999399000&api=v2)

```
Figure 5: This figure illustrates the CSS classes used in the form layout.
```
#### Example

```
 //Change all word to blue color
*, .form-cell{
  color:blue;
}
//Change all word to smaller size
*, .form-cell{
  font-size:10px;
}
//Change all label format to underline
.label{
  text-decoration:underline;
}
//Transform all header format to uppercase
.form-section-title{
```
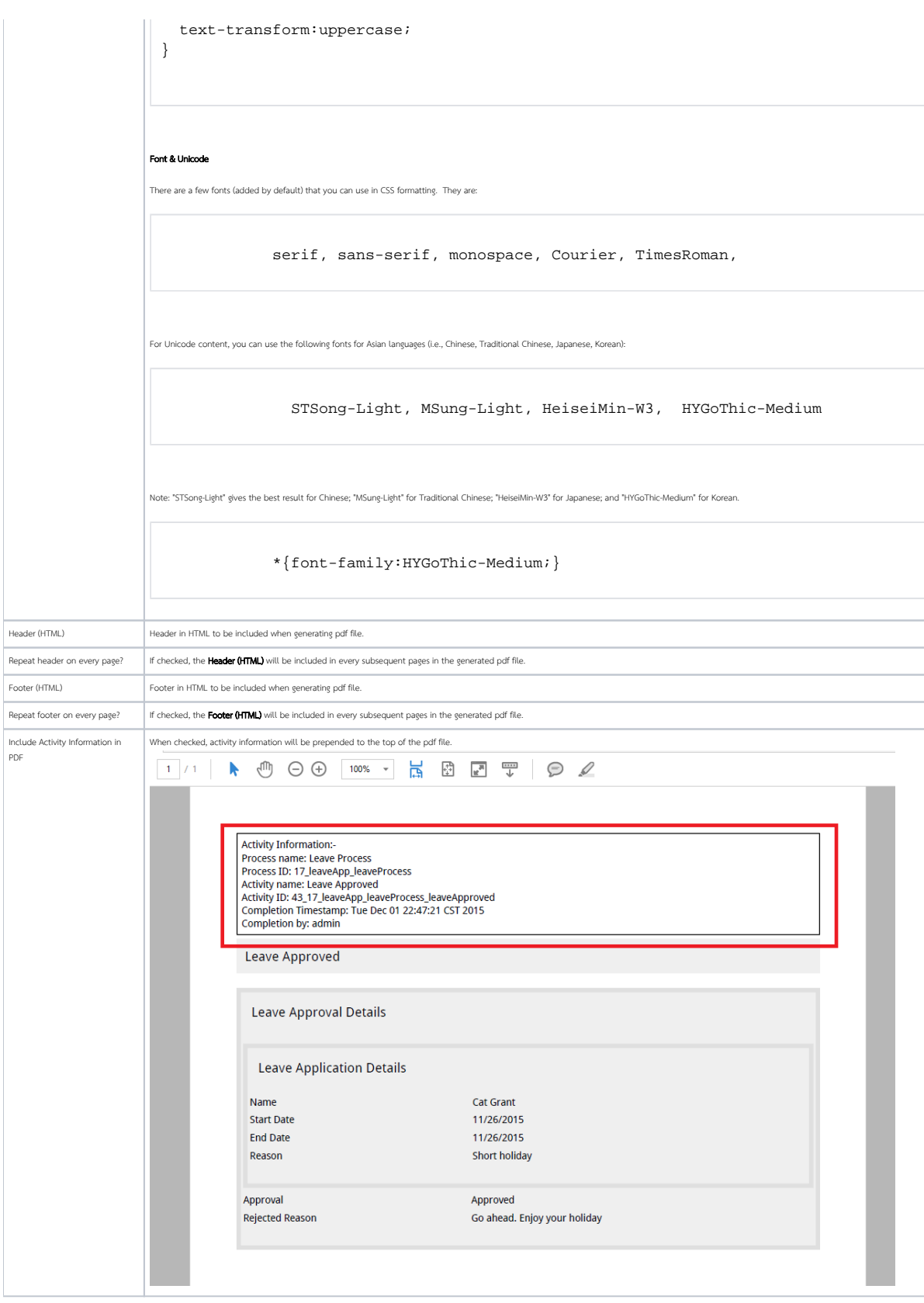

#### Activity Exclusion

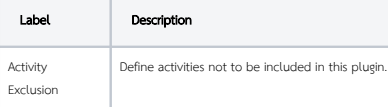

# <span id="page-5-0"></span>Changes Log

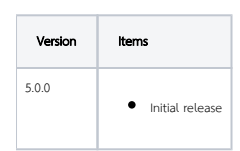

# <span id="page-5-1"></span>Support

Report bugs [Joget Questions](https://dev.joget.org/community/questions) website.